*Tuto réalisé avec le concours d'un candidat.*

**Attention : un N° de référence de dossier vous sera attribué sur Taïga lors de votre connexion, vous devez le conserver soigneusement. Il vous sera demandé tout au long de la procédure. Je vous recommande de ne pas multiplier votre connexion à Taïga. Cela a pour but de créer plus d'un dossier (doublon).**

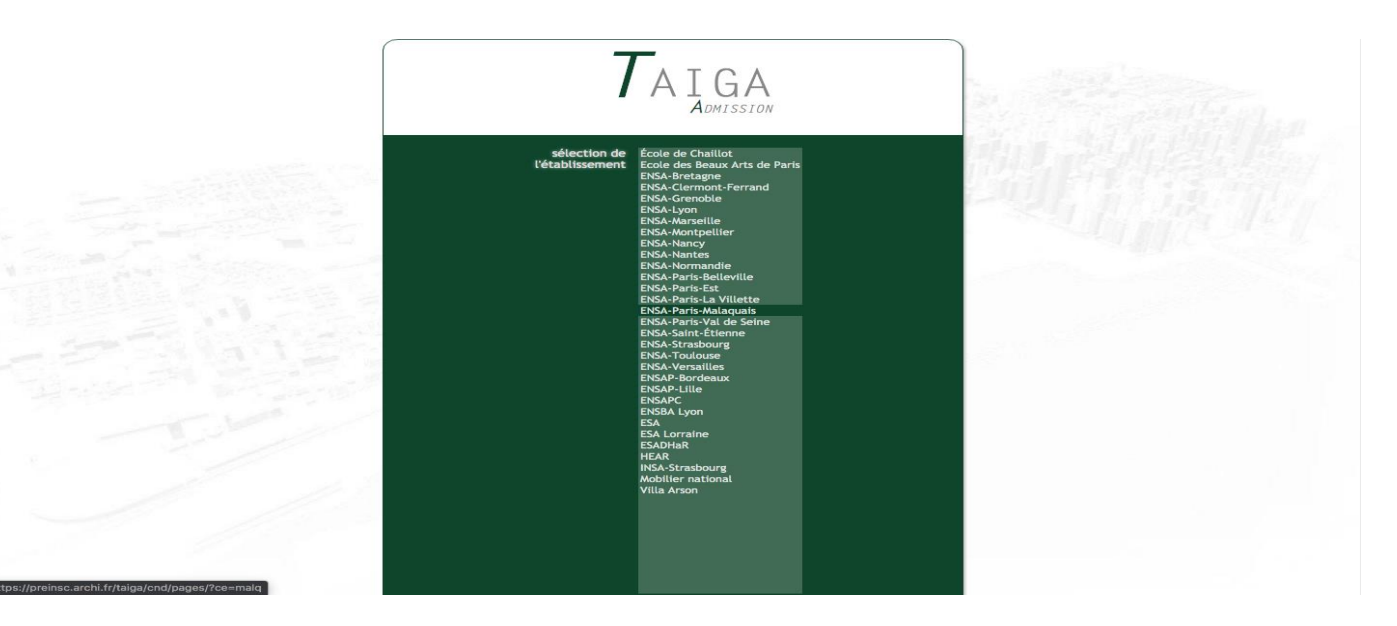

#### Se connecter et choisir ENSA PARIS-MALAQUAIS

<https://taiga.archi.fr/taiga/cnd/>

Bonjour,

Cette procédure est dématérialisée. Le dossier ainsi créé sur Taïga fera foi pour votre demande d'admission en Dispense Partielle d'Études DPE (ce sera celui-là qui sera examiné en commission).

#### **Seul le paiement électronique est autorisé. Il est IMPÉRATIF de télé verser toutes les pièces requises AVANT de réaliser le paiement des 37 € sur Paybox. Si vous payé avant de déposer les toutes les pièces requises, Taïga va se fermer et nous n'aurez plus la main pour venir déposer ensuite les pièces (dossier clos après paiement).**

Si vous êtes boursier sur critères sociaux du CROUS en 2023/2024 *(année en cours),* vous ne devez pas payer les 37 € de frais de dossier. Mais vous devez fournir la copie intégrale de votre attestation de bourse.

Si vous avez aussi fait acte de candidature en L1 par PARCOURSUP, vous devez joindre une preuve du paiement que vous avez effectué sur PARCOURSUP. Dans ce cas vous ne devez pas payer les  $37 \text{ } \epsilon$  de frais de dossier en ligne.

Au moment du téléchargement des pièces justificatives requises, vous devez **cliquer** sur le bouton ENVOYER. Cette action permettra d'enregistrer chaque pièce *(chargement de la pièce).*

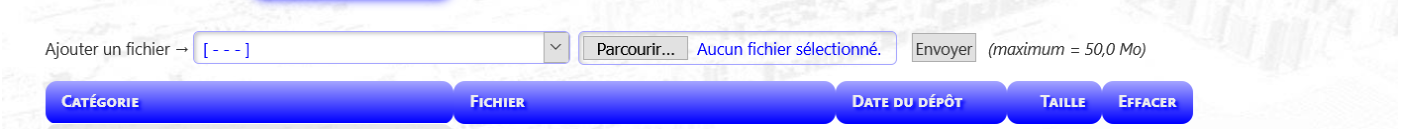

**Tout dossier incomplet ne sera pas examiné.**

*Tuto réalisé avec le concours d'un candidat.*

**Attention : un N° de référence de dossier vous sera attribué sur Taïga lors de votre connexion, vous devez le conserver soigneusement. Il vous sera demandé tout au long de la procédure. Je vous recommande de ne pas multiplier votre connexion à Taïga. Cela a pour but de créer plus d'un dossier (doublon).**

**Calendrier 3 dates clefs :**

**Date limite pour ouvrir un dossier de candidature** *(faire un vœu d'admission)* **: jeudi 14 mars 2024 à 23:59 heures qui sera à Paris,**

**Date limite pour le télé versement de votre dossier complet et conforme** *(parfaire un vœu déjà ouvert et complétude)* **: lundi 18 mars 2024 à 23:59 heures qui sera à Paris,**

Examen de votre demande en commission : courant juin 2024,

Réponse de la commission uniquement par courriel : fin juin 2024,

Inscription Administrative (IA) début septembre 2024 (candidats admis et confirmés, sous réserve de produire toutes les pièces requises),

Date de la rentrée : mi-septembre 2024.

Informations par courriel : admission@paris-malaquais.archi.fr

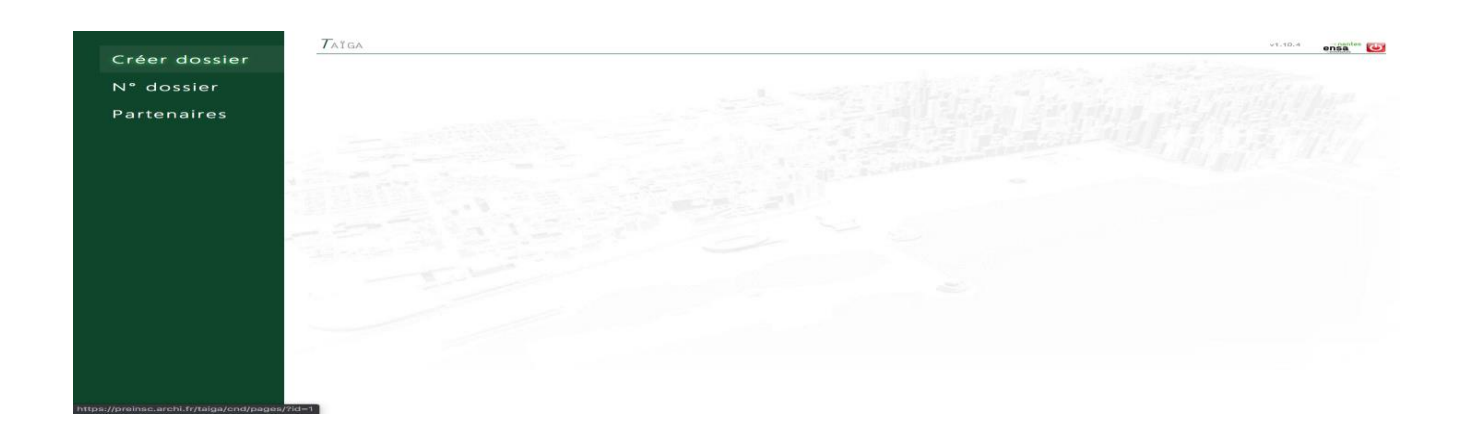

*Tuto réalisé avec le concours d'un candidat.*

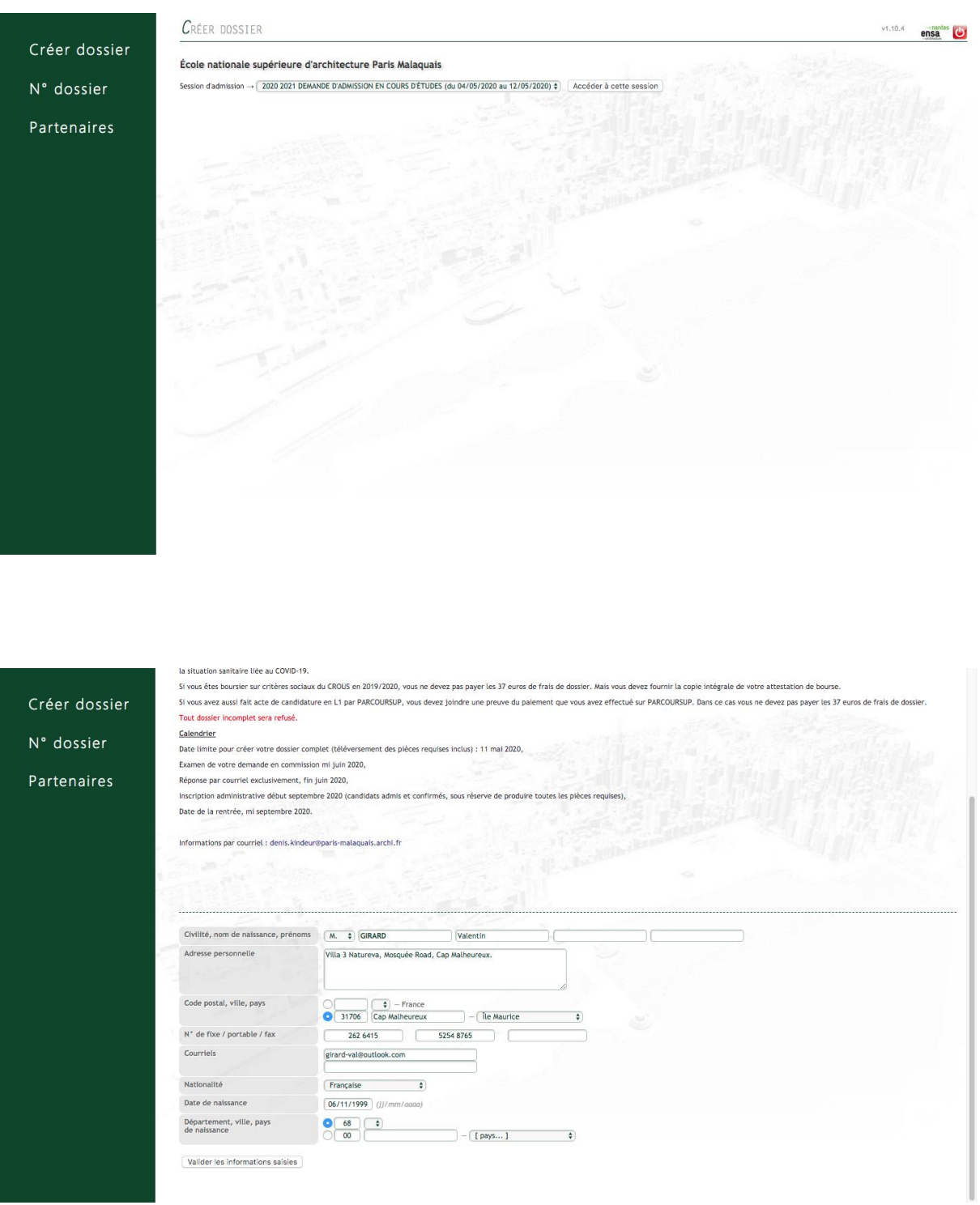

*Tuto réalisé avec le concours d'un candidat.*

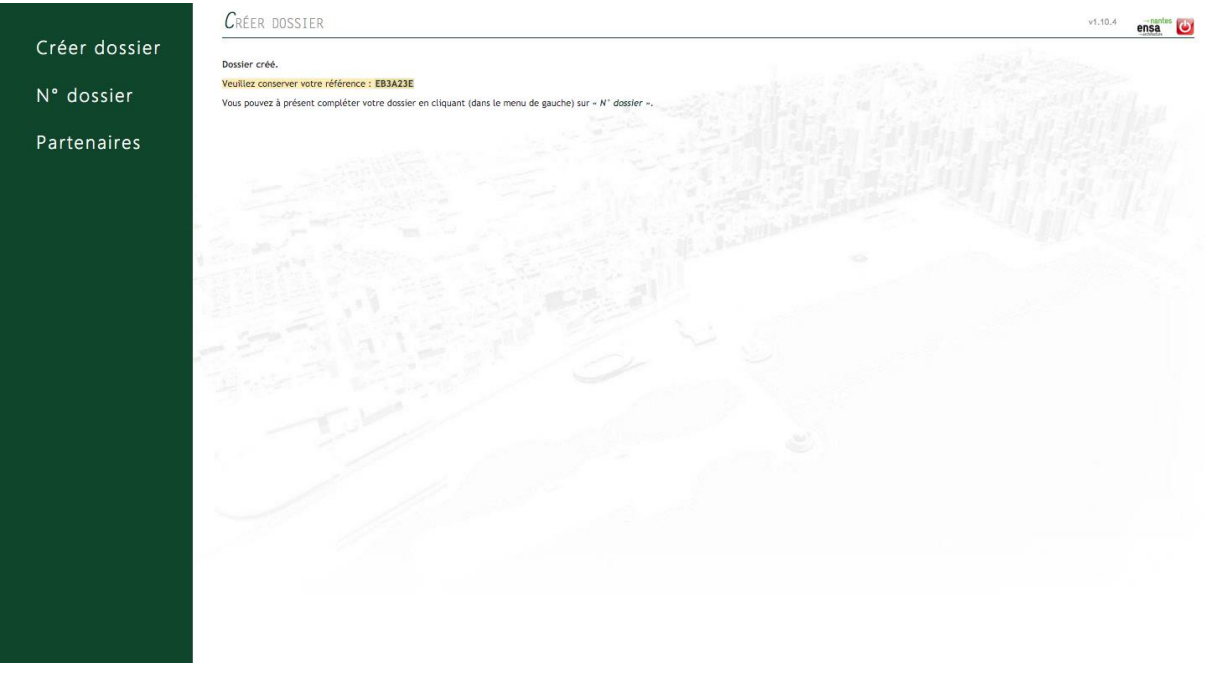

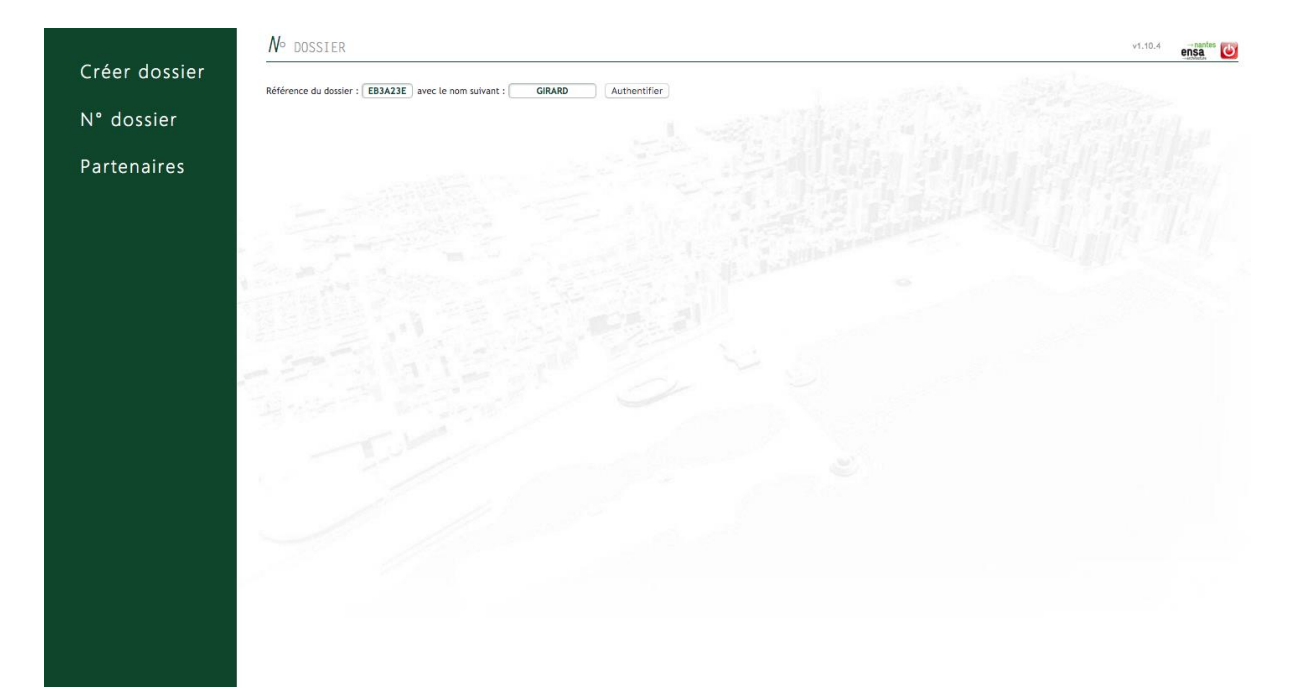

*Tuto réalisé avec le concours d'un candidat.*

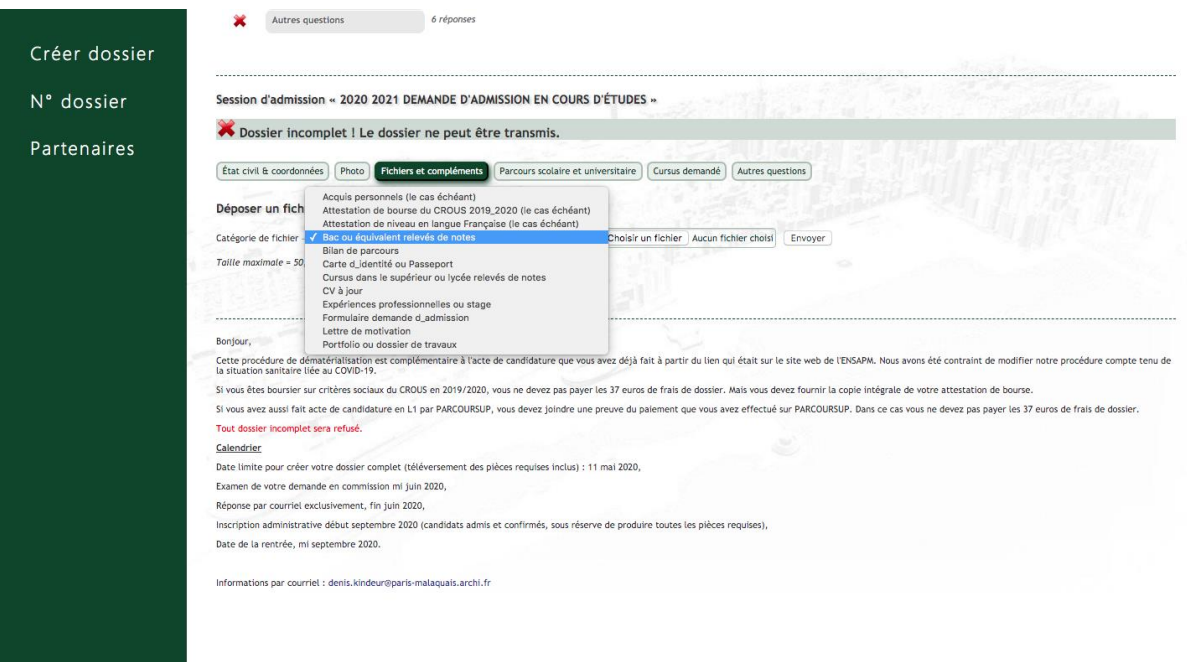

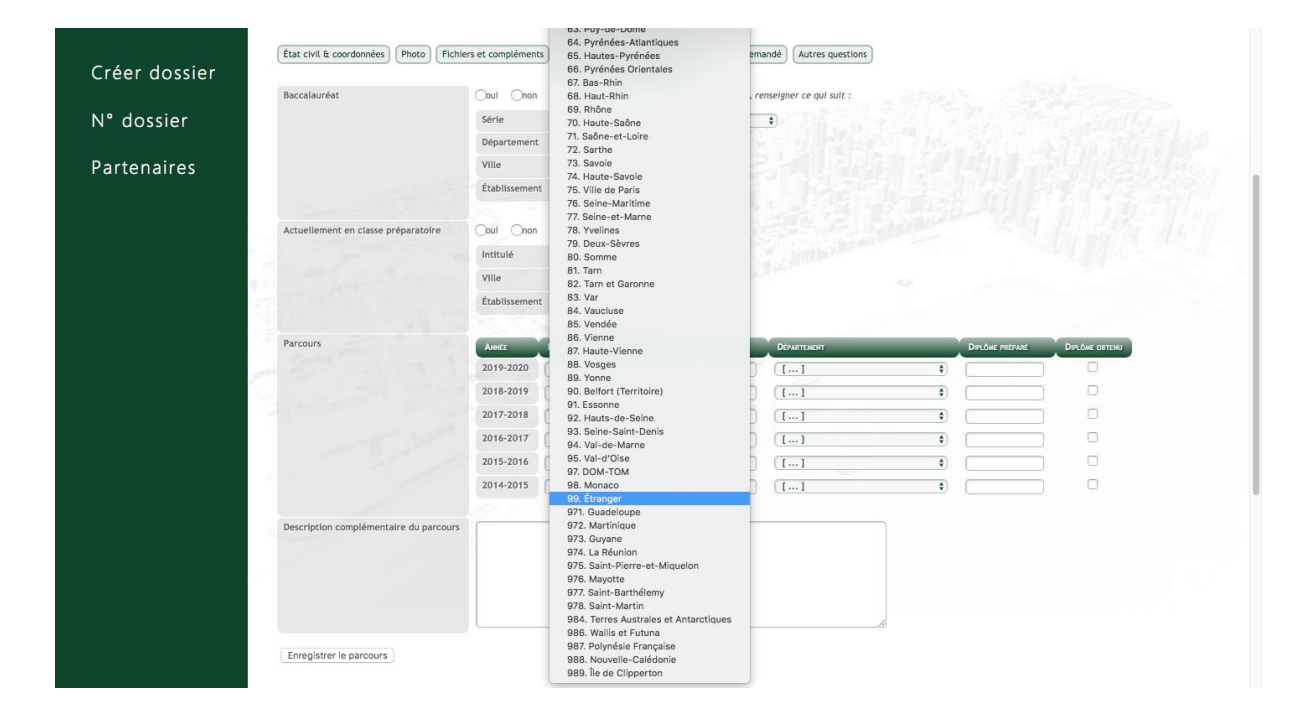

*Tuto réalisé avec le concours d'un candidat.*

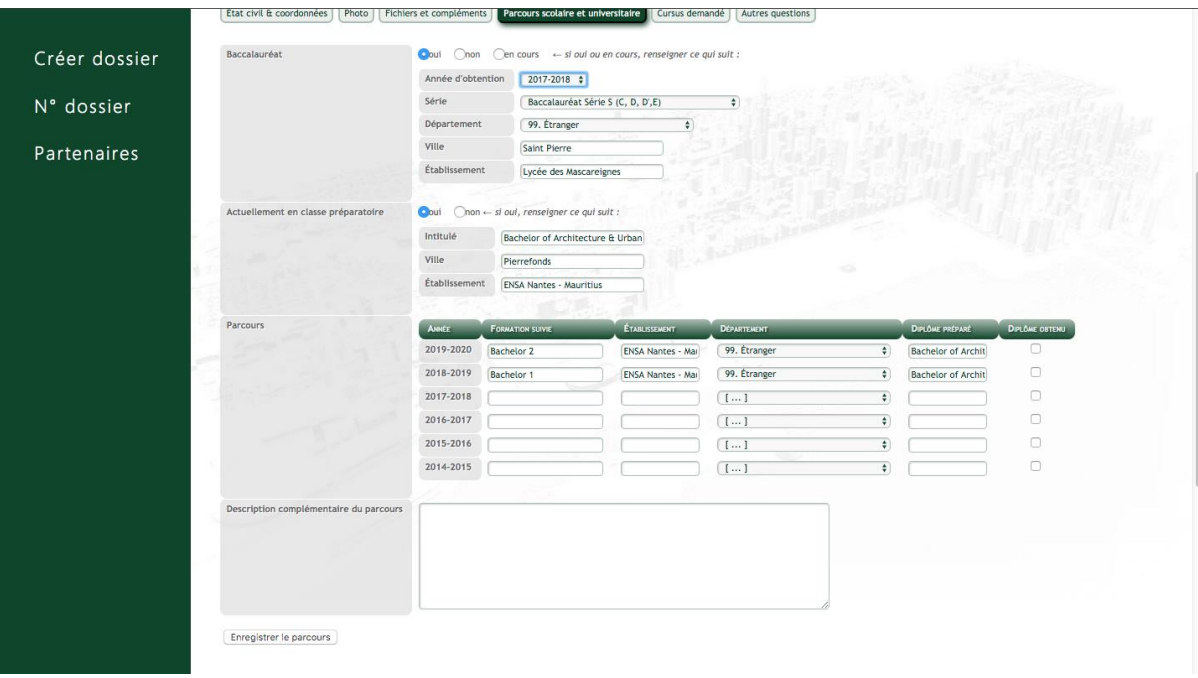

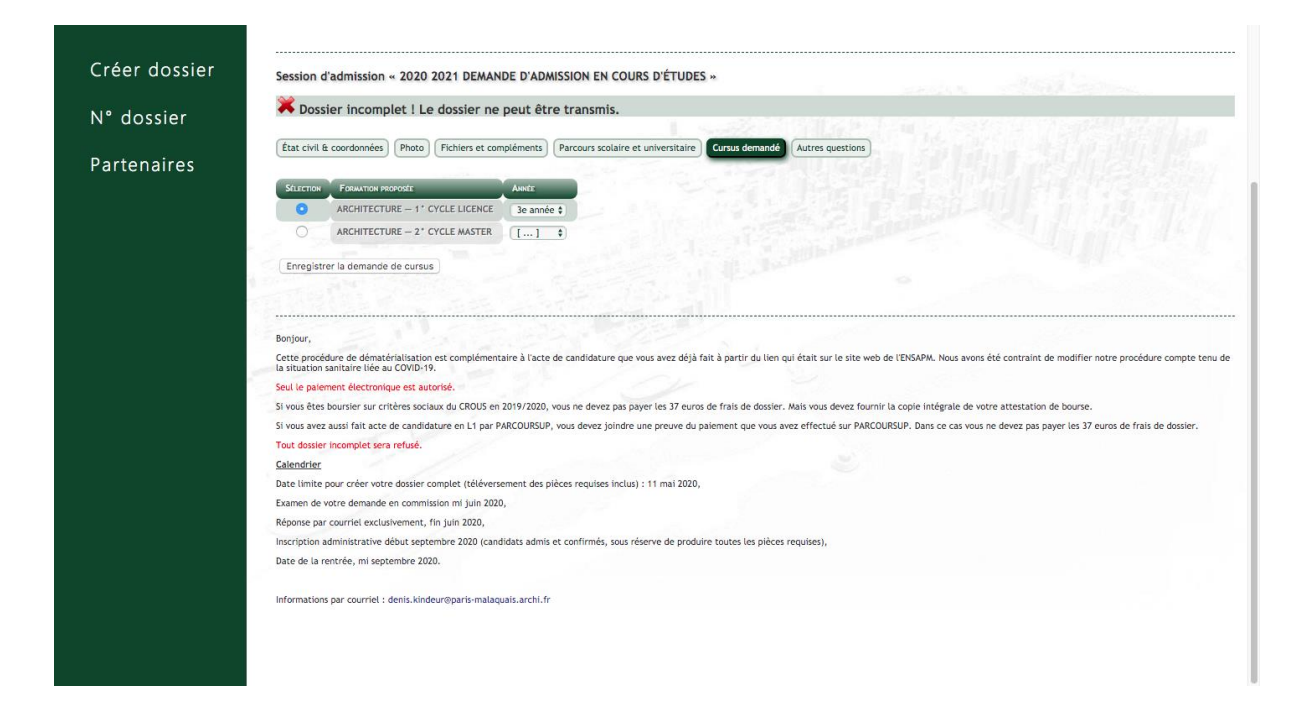

*Tuto réalisé avec le concours d'un candidat.*

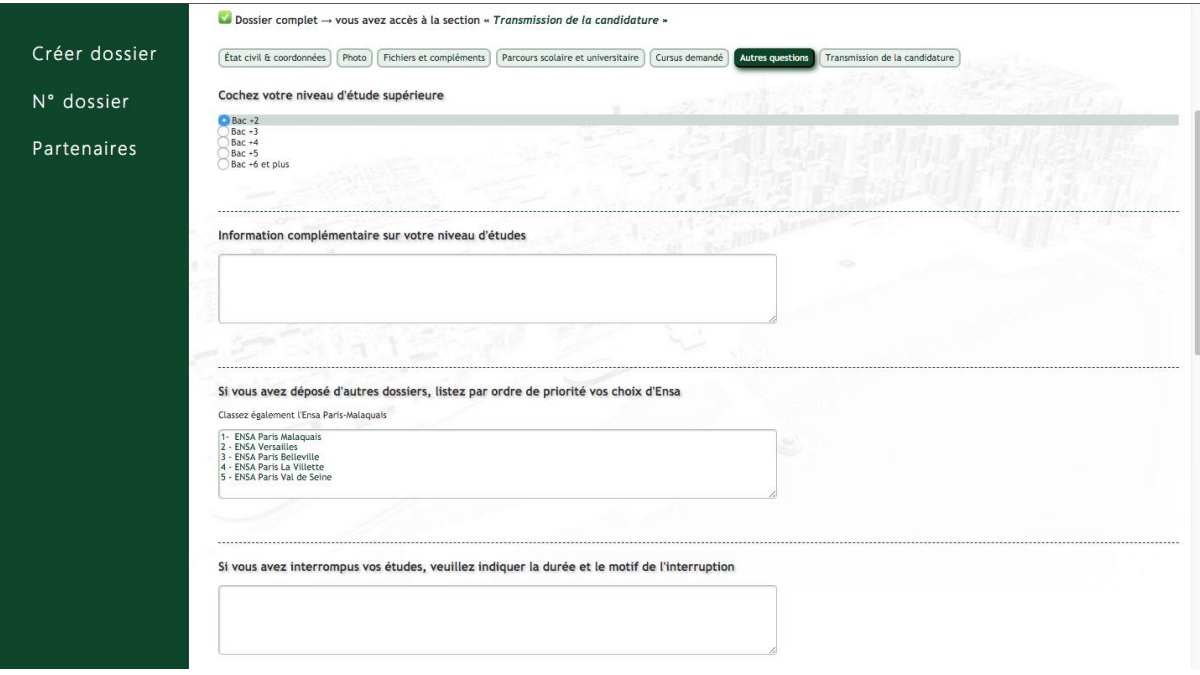

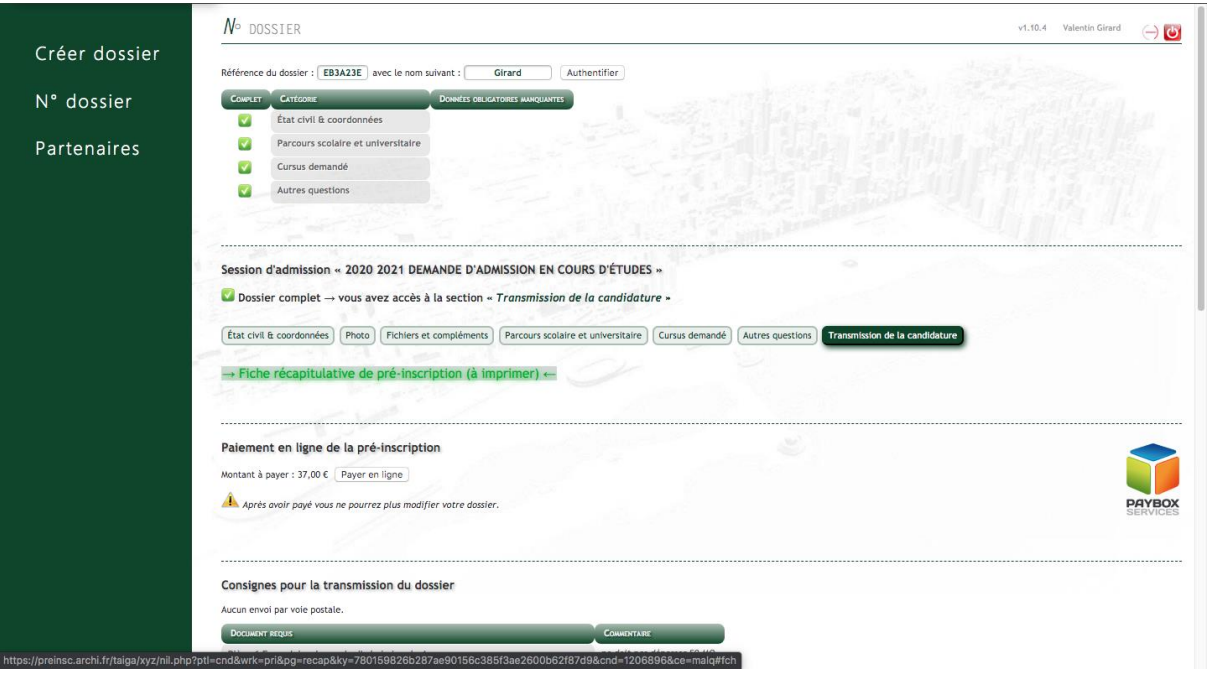

*Tuto réalisé avec le concours d'un candidat.*

**Attention : un N° de référence de dossier vous sera attribué sur Taïga lors de votre connexion, vous devez le conserver soigneusement. Il vous sera demandé tout au long de la procédure. Je vous recommande de ne pas multiplier votre connexion à Taïga. Cela a pour but de créer plus d'un dossier (doublon).**

Vous recevrez une confirmation et un ticket de paiement par courrier électronique dans les plus brefs délais.

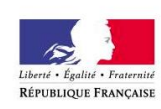

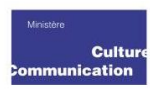